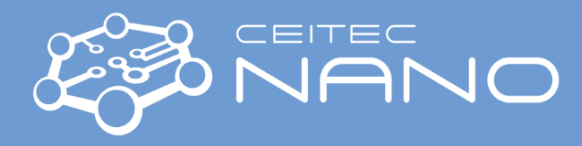

## Standard Operation Procedure Install and run the BEAMER software

## **Connect to MobaXterm on Windows system**

- Install the MobaXterm https://mobaxterm.mobatek.net/download.html
- Run the MobaXterm
- Click on the Session button

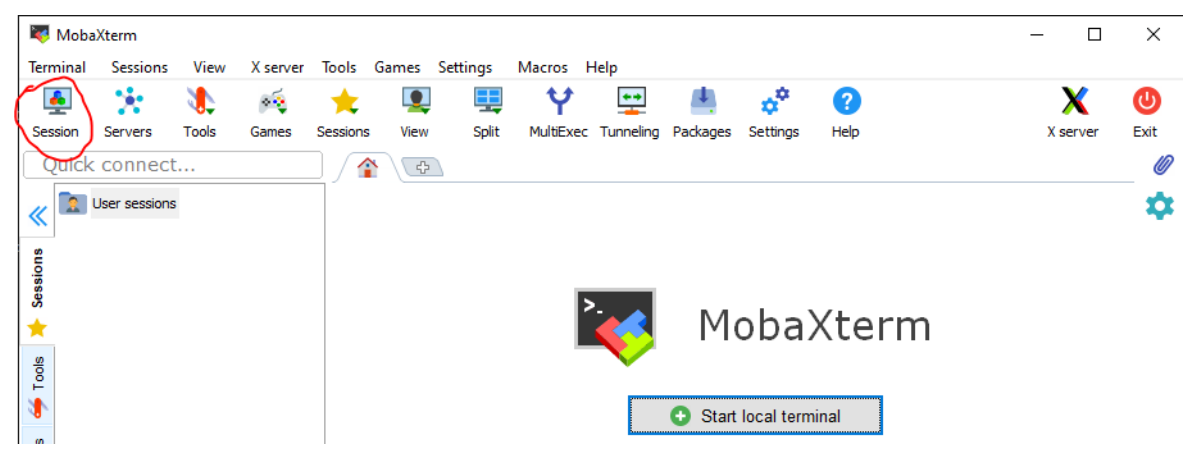

• Select SSH and pass credentials in Basic SSH settings (Remote host: "cfnano.ceitec.vutbr.cz", Specify username: "/\*YourPersonalUsername\*/", Port: 22)

• You will obtain username and password from Vojtěch Švarc: vojtech.svarc@ceitec.vutbr.cz

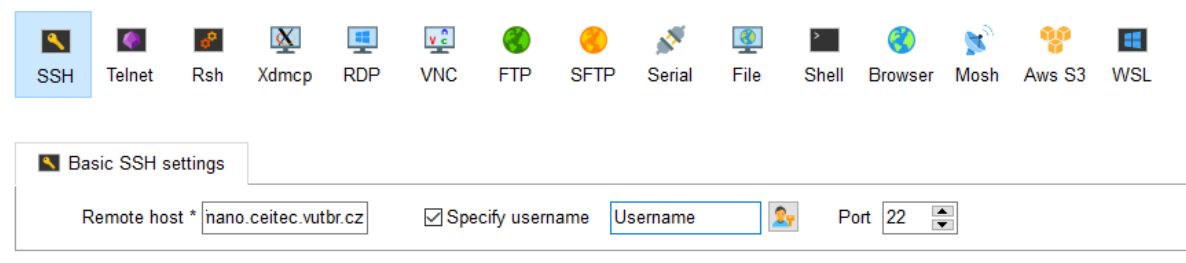

- Secondary options: Start local terminal from the screen -> connect by SSH [usernm@cfnano.ceitec.vutbr.cz](mailto:usernm@cfnano.ceitec.vutbr.cz)
- We have only one license for Tracer, 1 for Beamer, and one for Lab, so always use a booking system to book them.

## **Useful commands in MobaXterm**

- Change password: **passwd**
- See running applications: **htop**
- Run BEAMER: **BEAMER&**
- Run TRACER: **TRACER&**
- Run LAB: **LAB&**
- Logout from terminal MobaXterm: **logout**